# **ALYA SERIES SERIAL COMMUNICATION LOP INSTALLATION MANUAL**

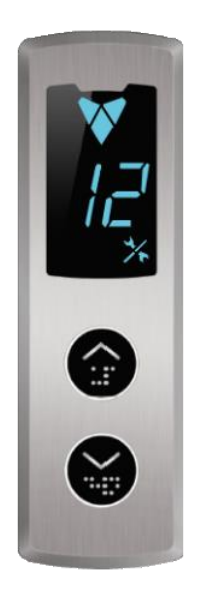

**7 Segment and Dot Matrix Led Displays**

Document Version: v1.04

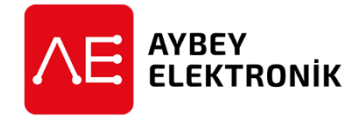

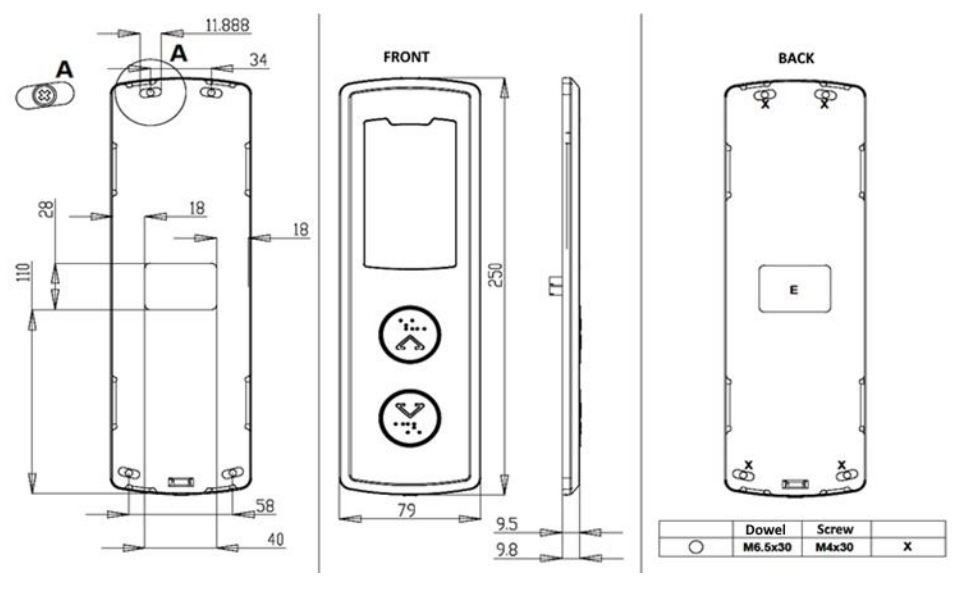

**Figure 1 Figure 2 Figure 3**

#### **ALYA LOP Contents**

- ALYA Serial Communication LOP
- Mounting Dowels and Screws
- User Manual and Installation Manual
- Terminating Resistor for systems without a shaft pit board with CAN interface.

#### **1- Mechanical Installation**

- **1.1** Open the front cover by pressing the spring mechanism at the bottom center of the ALYA LOP with a screwdriver.
- **1.2** Mark the holes of screws and cable by placing the rear plate onto wall you want to install.
- **1.3** Drill the holes (shown on Figure 3 by X) for M6.5 dowels.
- **1.4** Open a hole in the wall through which the rectangular socket of the panel with sizes 40x28mm can pass (shown as E in Figure 3)
- **1.5** Insert the four dowels into the drilled holes (X).
- **1.6** Attach the backplate on the wall by using 4 M4x30 screws to complete mechanical installation.

### **2- Electrical Connections**

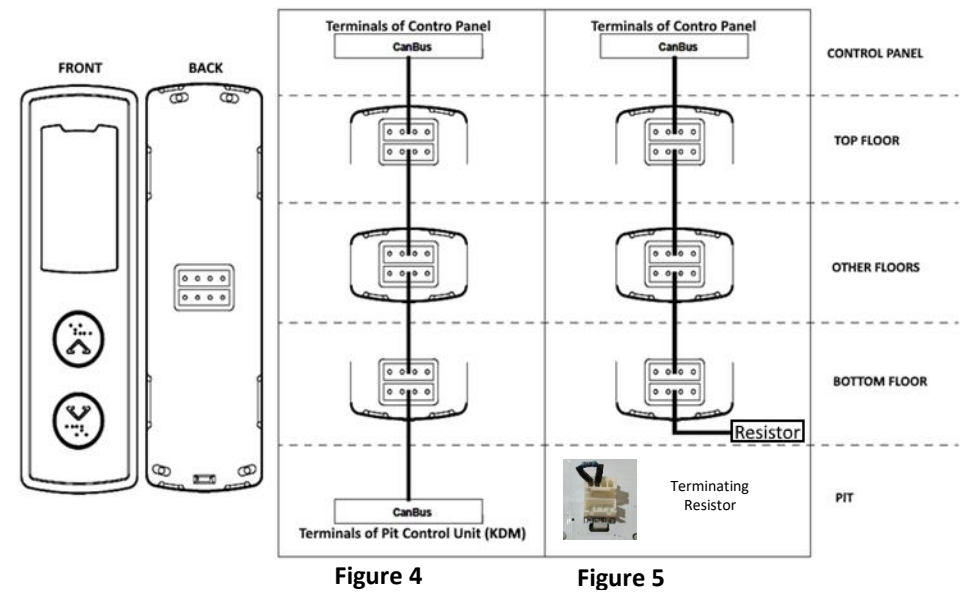

2.1 Connect the CANBUS cable terminals to the LOP interface in the control panel (100- 1000-CL1-CH1).

- 2.2 If your system includes **a shaft pit control box with CAN interface** as shown in Figure
- 4, then connect all LOPs with CANBUS cables with two white rectangular sockets.
- 2.3 If no electronic shaft pit board with serial interface is present, then insert a terminating resistor into the lower socket of the LOP at the bottom floor as shown in Figure 5.

## **3- Operation and Adjustment Operations**

There are 3 programming buttons on the board: UP, DOWN and ENT. You can increase the value of a parameter by pressing UP and decrease it by pressing DOWN button. After setting it to the desired value, press ENT button shortly to confirm.

In order to enter adjustment menu press 3 seconds ENT button.

You will see the floor number of the LOP (which is called as its ID) and the characters "id" flashing sequentially. Here "id" represents the parameter name and the number is its value. You can increase the floor number by pressing UP button and decrease it by pressing DOWN button. Only the floor number is displayed while one is pressing UP or DOWN buttons. When no button is being pressed then again "ıd" and floor number will be flashed sequentially.

When you have adjusted all parameters then press ENT button 3 secs to save the parameters and exit from menu.

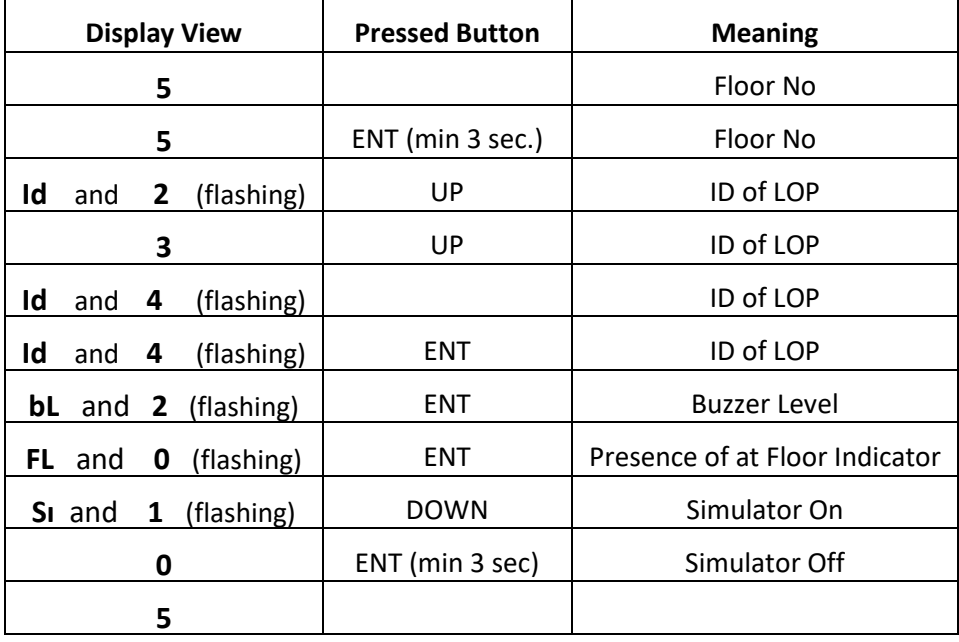

The process can be summarized in the following table:

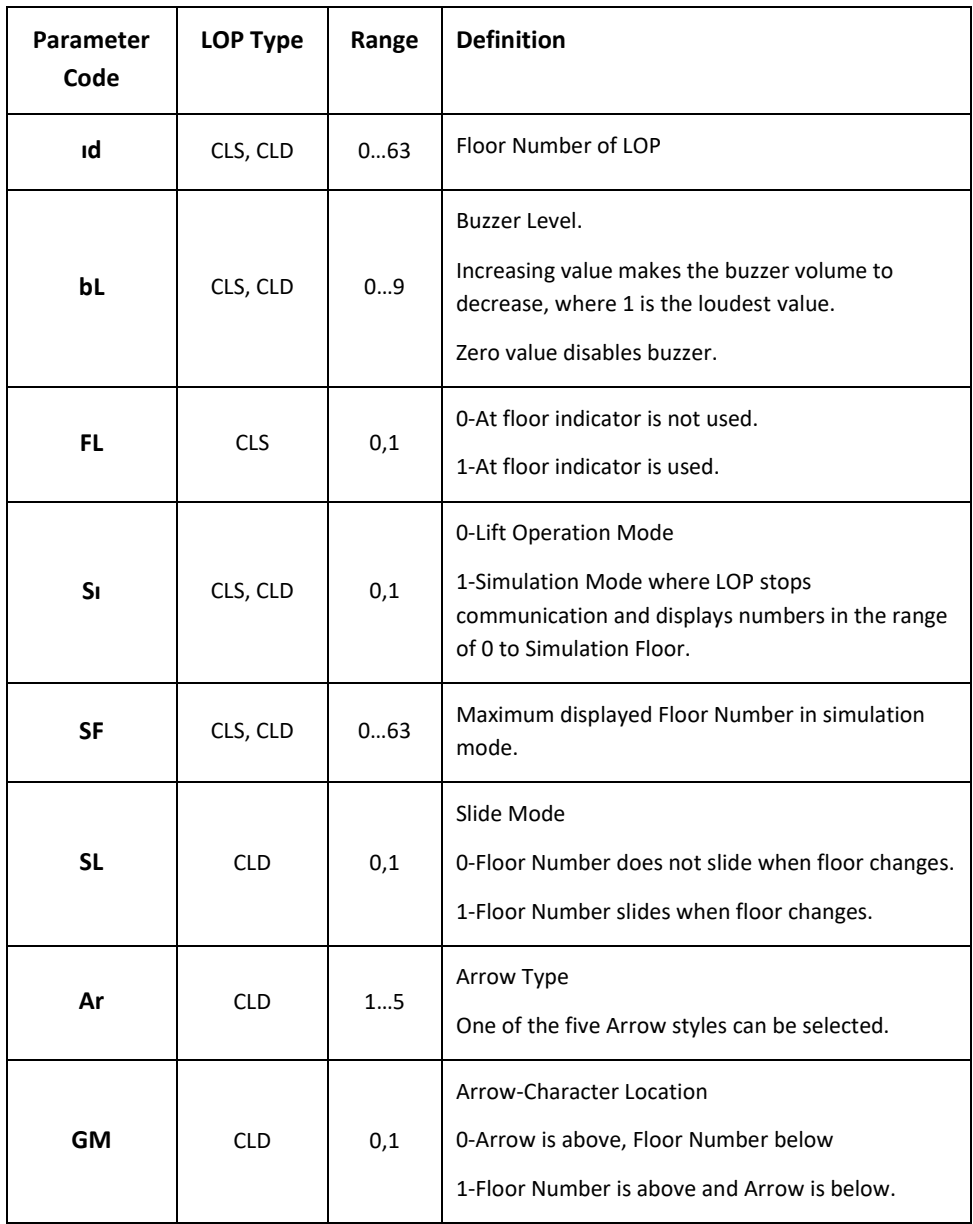

## **4-Caution**

- 4.1 Use only special stainless steel cleaners to clean the panels.
- 4.2 Do not use any detergent or acids to clean panels.
- 4.3 Avoid to contact any liquid to the LOP.
- 4.4 In case of an electrical failure, switched off the LOP and contact with Aybey Elektronik Technical Service.